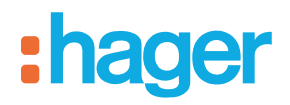

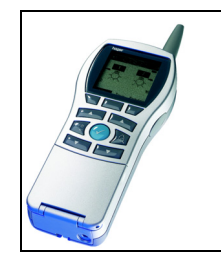

# **Configurateur Tebis TX100**

# Sorties volets / stores radio quicklink<sup>a</sup>

*Caractéristiques électriques / mécaniques : voir notices des produits*

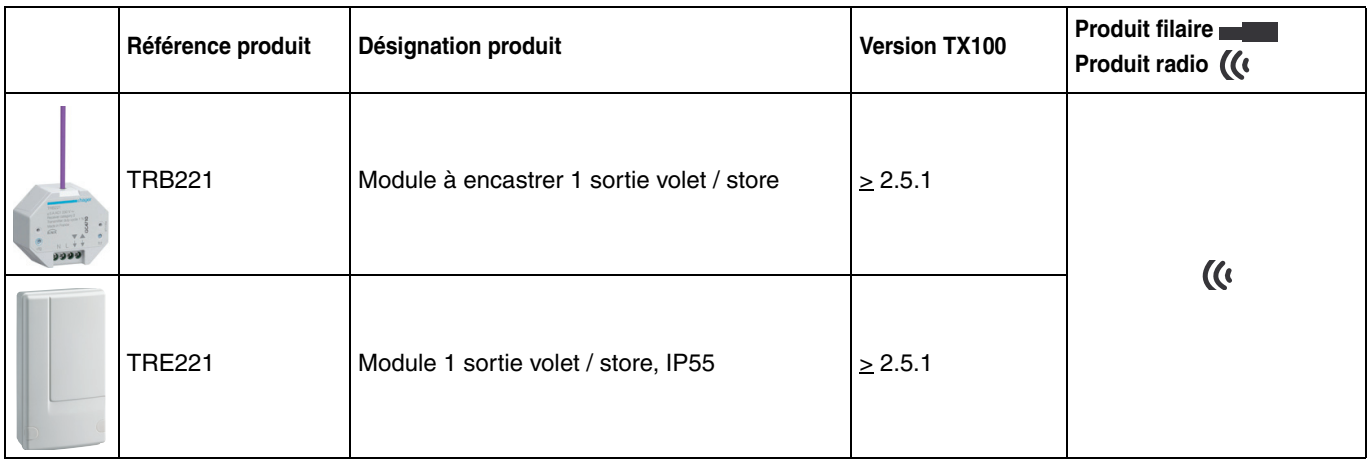

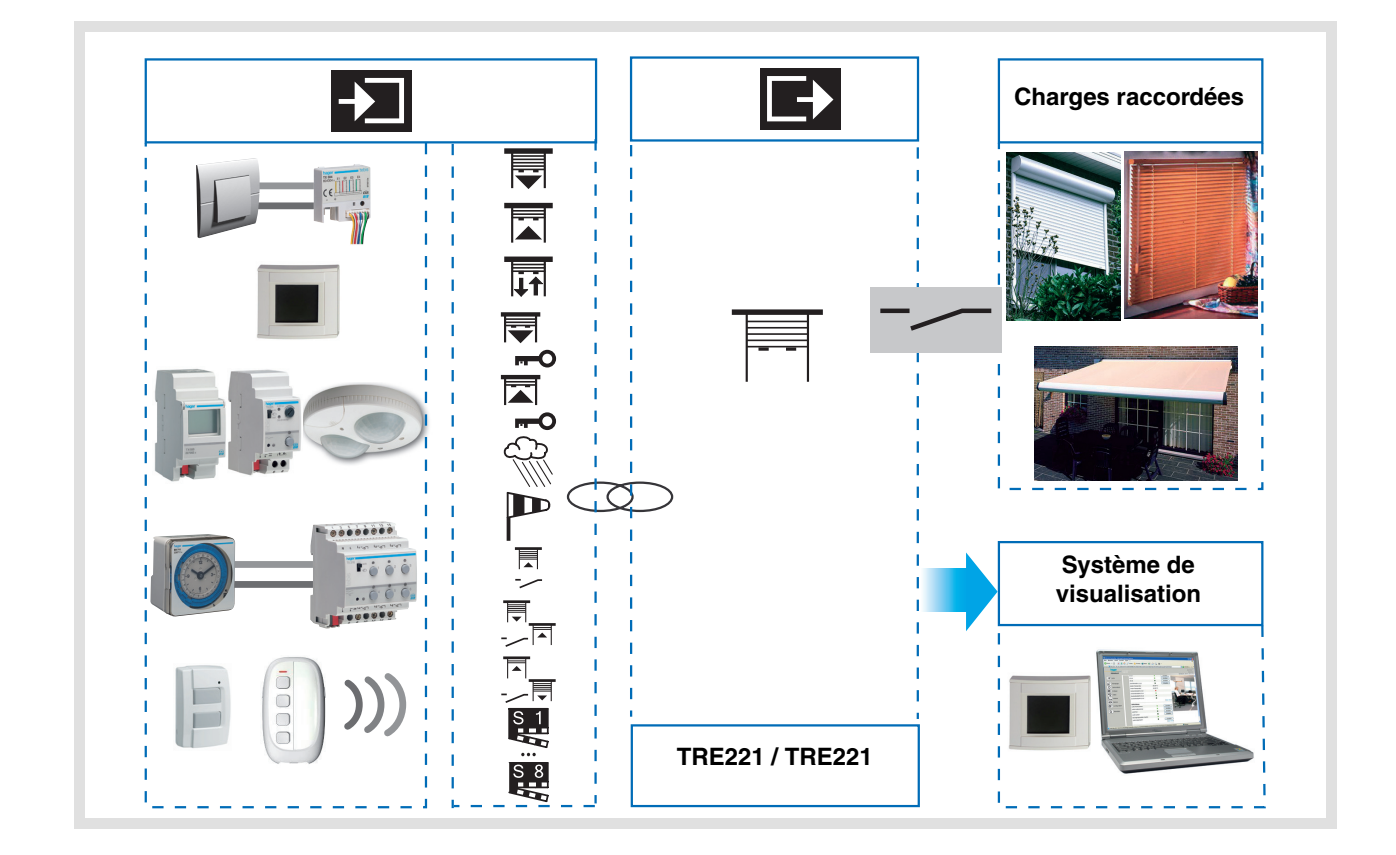

# Sommaire

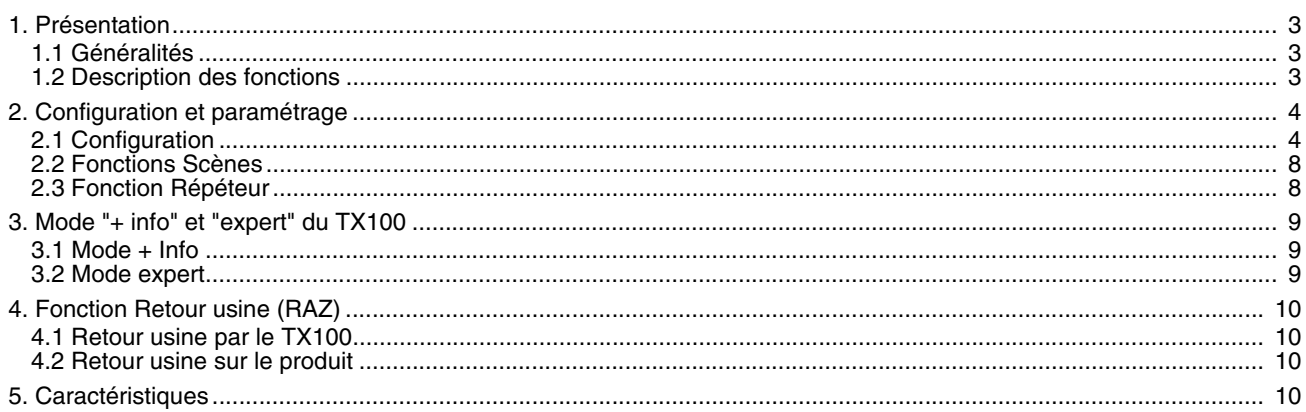

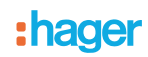

# <span id="page-2-0"></span>**1. Présentation**

## <span id="page-2-1"></span>**1.1 Généralités**

Tous les récepteurs radio auxquels fait référence ce document sont des produits radio quicklink<sup>1</sup>. Ils sont reconnaissables grâce au bouton poussoir de configuration cfg dont ils sont tous pourvus. Quicklink<sup>1</sup> désigne le mode configuration sans outil.

Ces produits peuvent aussi être configurés en E mode par le TX100 ou en S mode par ETS via le coupleur de média TR131.

Dans ce cas la version du TR131 doit répondre aux caractéristiques suivantes :

- Firmware :  $\geq 1.2.5$
- Plug-in :  $\geq 1.0.11$

Ce document décrit le principe de configuration avec l'outil TX100 et les fonctions disponibles dans ce mode.

Au sein d'une même installation, un seul mode de configuration devra être utilisé.

#### **Pour ré-utiliser avec TX100, un produit déjà programmé dans une autre installation, quel que soit le mode de**  configuration initial (quicklink<sup>2</sup>, TX100 ou ETS), il faut réaliser un retour usine du produit.

#### **1.2 Description des fonctions**

Les logiciels d'applications permettent de configurer individuellement chaque sortie pour des applications Volet roulant / Store.

Les fonctions principales sont les suivantes :

#### ■ Montée / Descente

La fonction Montée / Descente permet de faire monter ou descendre un volet roulant, un store à lamelles inclinables, un store banne, un store vénitien, etc.

Cette fonction permet également d'ouvrir et de fermer des rideaux électriques.

La commande peut provenir d'interrupteurs, de boutons poussoirs ou d'automatismes.

■ Inclinaison lamelles / Stop

La fonction Inclinaison des lamelles / Stop permet d'incliner les lamelles d'un store ou de stopper son mouvement en cours. Cette fonction permet de modifier l'occultation ou de rediriger les rayons lumineux provenant de l'extérieur. La commande provient de boutons poussoirs : Appui court sur le bouton poussoir Montée / Descente.

■ Forçage

La fonction Forçage permet de forcer un volet roulant ou un store dans une position définie. Cette commande est prioritaire mais de priorité moins élevée que les alarmes. Aucune autre commande n'est prise en compte si un forçage est actif. Seules des commandes de fin de forçage ou d'alarmes seront prises en compte.

#### ■ Alarme 1 (Vent) et Alarme 2 (Pluie)

Les fonctions Alarme permettent de mettre un volet roulant ou un store dans un état prédéfini paramétrable. Ces fonctions ont la priorité la plus haute. Aucune autre commande n'est prise en compte si une Alarme est active. Seule la fin de l'alarme autorise à nouveau les autres commandes.

■ Scène

La fonction Scène permet de regrouper un ensemble de sorties. Ces sorties peuvent être mises dans un état prédéfini paramétrable.

Une scène est activée par l'appui sur un bouton poussoir.

Chaque sortie peut être intégrée dans 8 scènes différentes.

#### ■ Indication d'état

La fonction Indication d'état 1 Bit permet d'envoyer le dernier mouvement du volet roulant ou du store.

# **2. Configuration et paramétrage**

## **2.1 Configuration**

L'affectation et la réalisation des fonctions s'effectuent dans le mode de configuration standard du TX100 en créant des liens avec les produits d'entrées adaptés.

Les récepteurs radio fonctionnement toujours en mode bi-directionnel.

- Principe de configuration
	- Aller dans le mode Prog et effectuer un appui long sur la touche  $\boxdot$  du TX100 pour lancer l'apprentissage des produits de l'installation.

Après apprentissage les sorties sont représentées par le symbole  $\frac{1}{\sqrt{2}}$  dans la partie droite de l'écran du TX100.

La fonction d'une sortie du produit est définie par le type du lien établi entre l'entrée et la sortie. Chaque sortie du produit peut être associée à une entrée avec un type de lien particulier. Le type du lien est choisi individuellement sur l'entrée dans la partie gauche de l'écran du TX100.

Écran du TX100 :

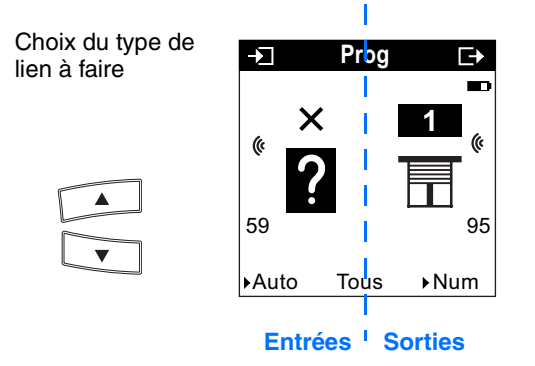

Le tableau ci-après présente les types de liens compatibles pour le produit :

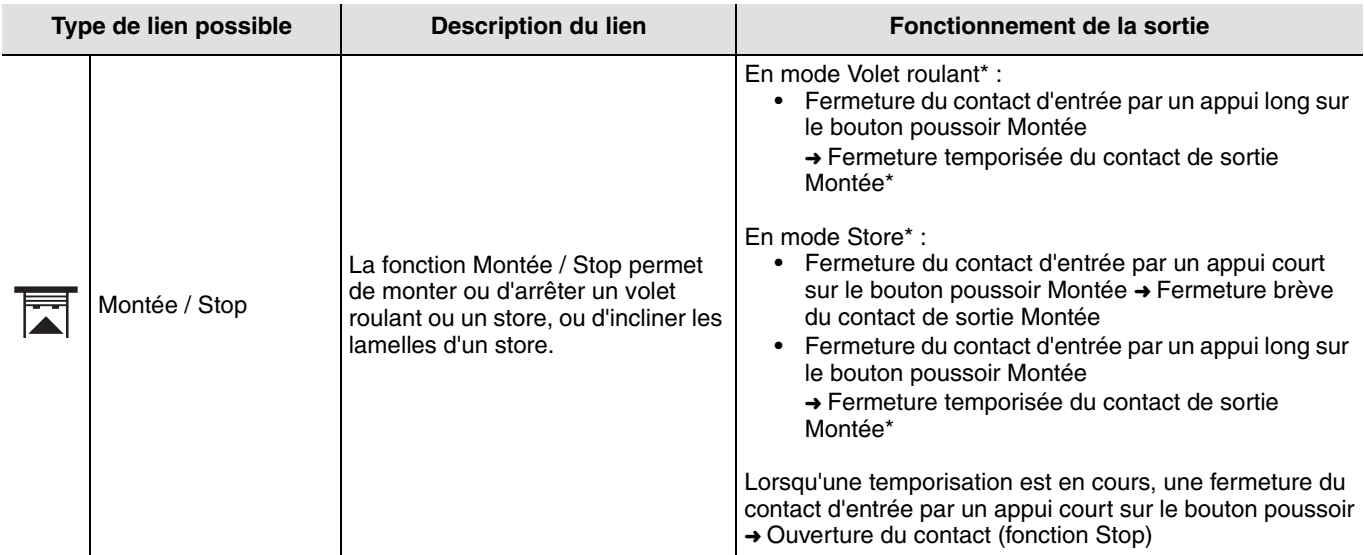

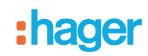

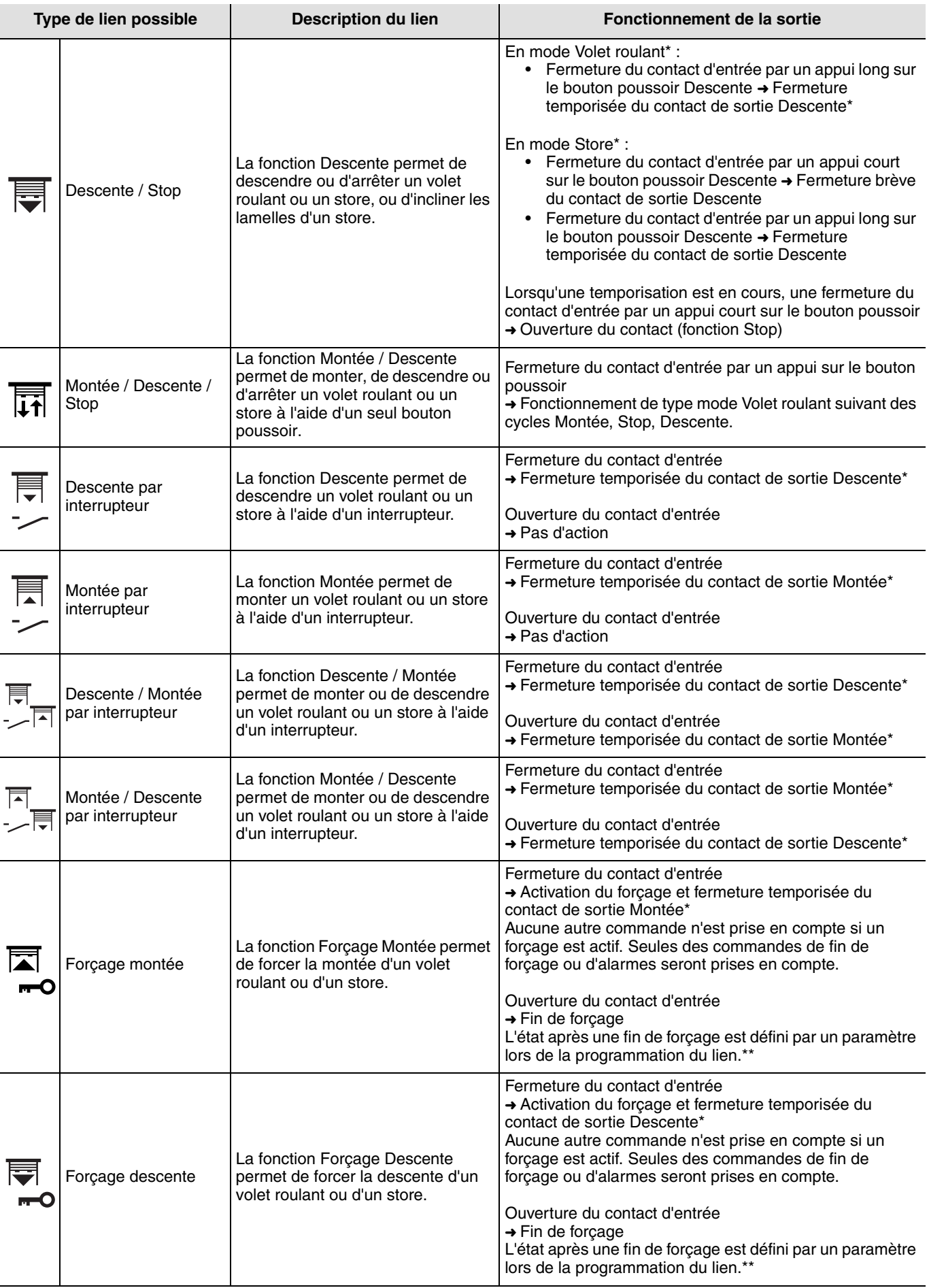

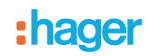

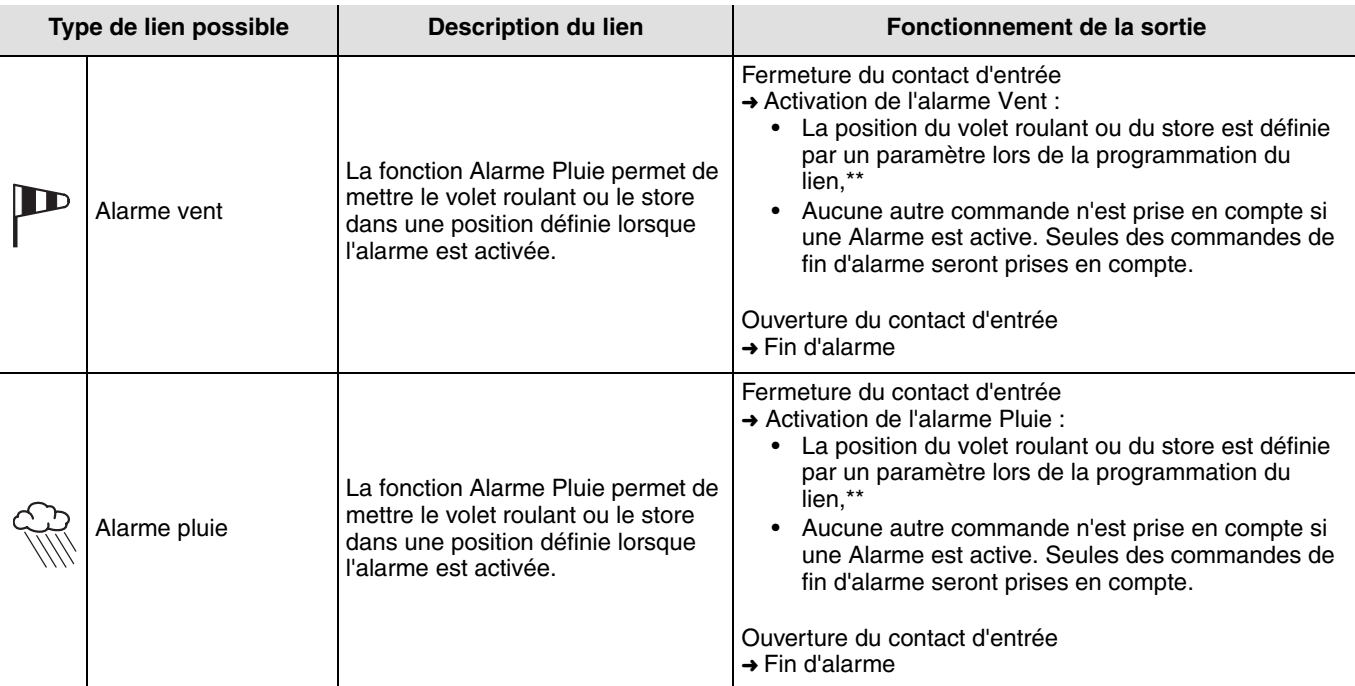

\* Les modes et durées de temporisation sont paramétrables.

\*\* Voir paramètres additionnels pour forçage et alarme.

#### ■ Paramètres

#### **A. Paramètres Généraux**

Les paramètres généraux sont définis dans la Gestion produit / Information produit du TX100 et s'appliquent à toutes les sorties.

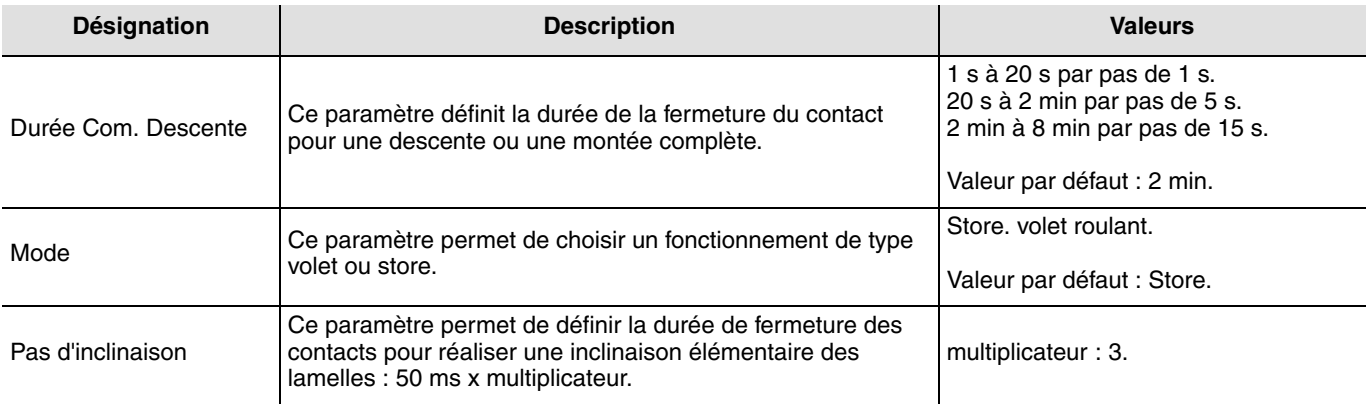

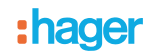

### **B. Paramètres additionnels pour forçage et alarmes**

Ces paramètres sont définis lors de la programmation des liens de forçage et d'alarme.

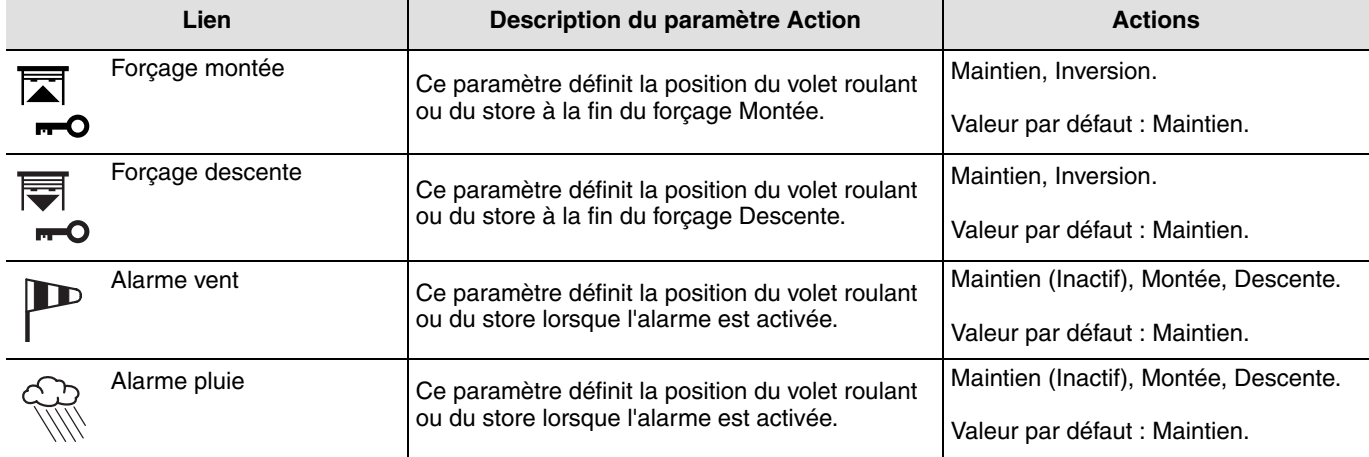

### **C. Valeur par défaut**

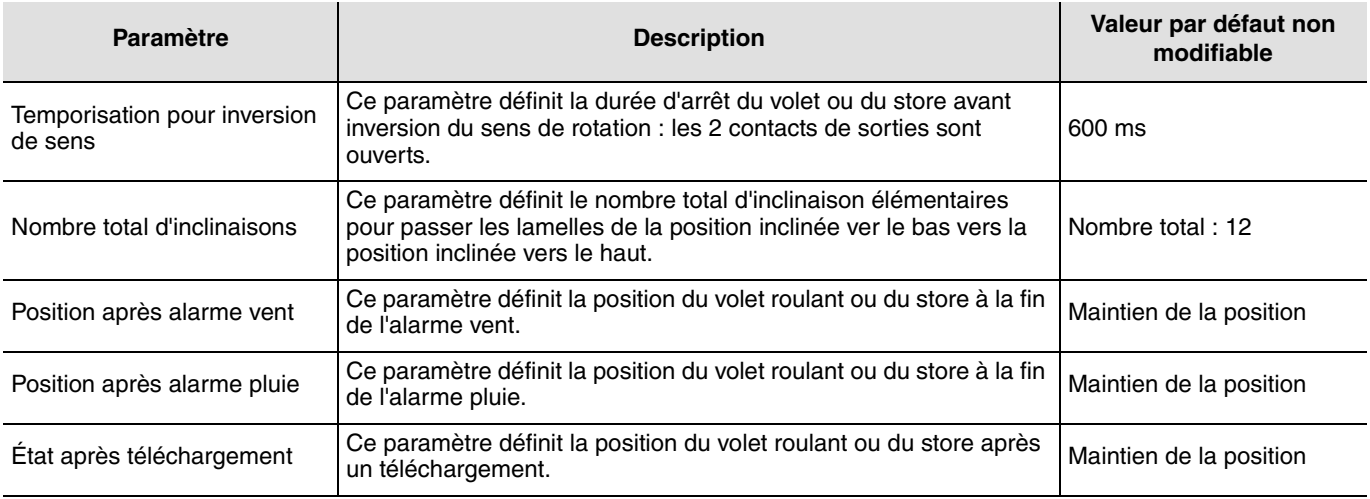

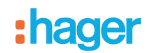

# **2.2 Fonctions Scènes**

### ■ Création des liens

En sélectionnant une fonction Scène (numéro 1 à 8), il est possible de créer des liens entre un bouton poussoir et des sorties devant faire partie de la scène.

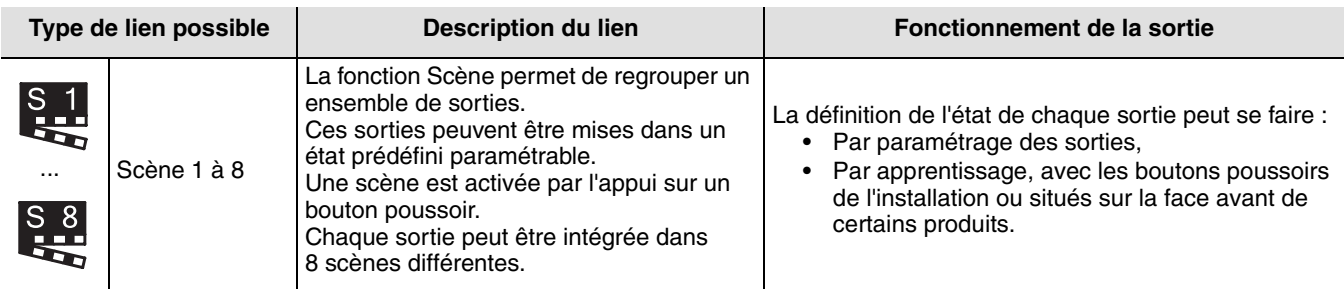

#### ■ Apprentissage et mémorisation des scènes

Cette procédure permet de modifier et de mémoriser une scène par action locale sur les boutons poussoirs situés en ambiance, sur une télécommande.

- Activer la scène par un appui court sur l'émetteur qui déclenche la scène,
- Mettre les sorties (Éclairage, Volets roulants, Thermostat,…) dans l'état souhaité à l'aide des commandes locales habituelles (bouton poussoir, télécommande…),
- Mémoriser l'état des sorties par un appui long supérieur à 5 s sur l'émetteur qui déclenche la scène. La mémorisation est signalée par l'activation momentanée des sorties.

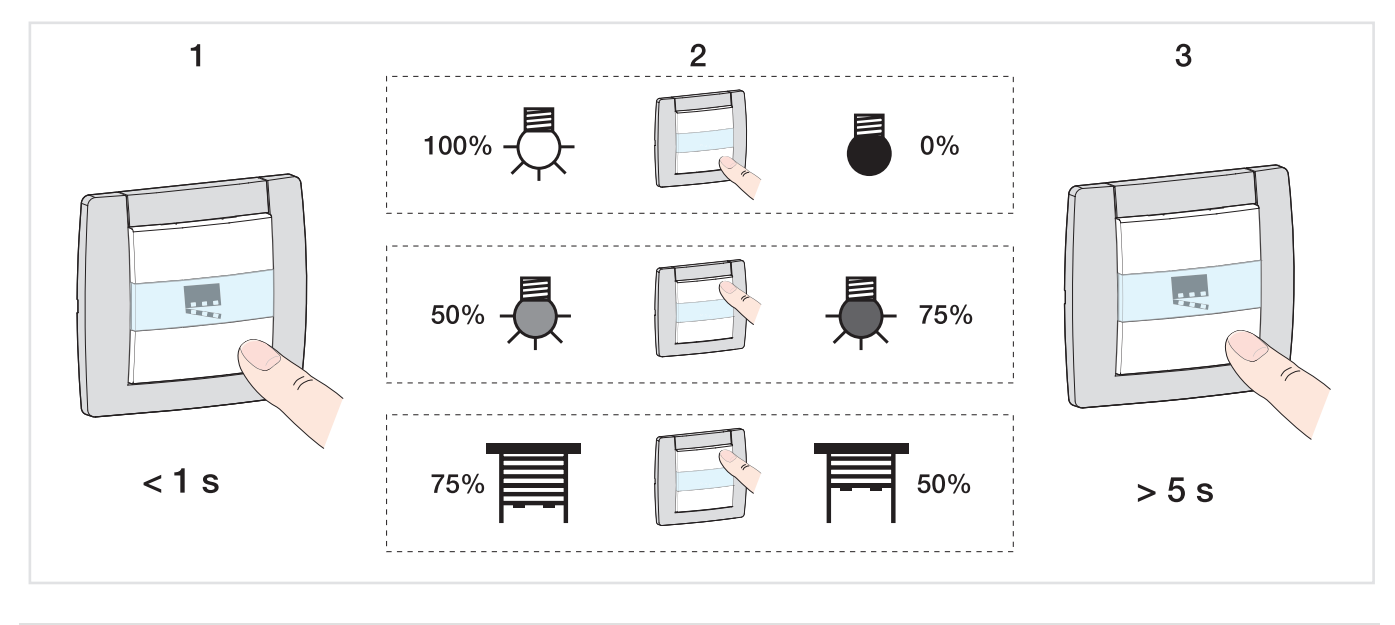

# <span id="page-7-0"></span>**2.3 Fonction Répéteur**

Elle augmente la portée radio du système grâce à la ré-émission des messages réceptionnés par le produit. Inactive par défaut, la fonction Répéteur est activable dans le menu Gestion produit / Répéteur du TX100.

 $\overline{\phantom{1}}$ 

**C** 

# **3. Mode "+ info" et "expert" du TX100**

## **3.1 Mode + Info**

Le mode +Info est accessible dans les modes Prog et Visu du TX100. Ce mode d'affichage est actif pour les produits de l'installation jusqu'à sa désactivation.

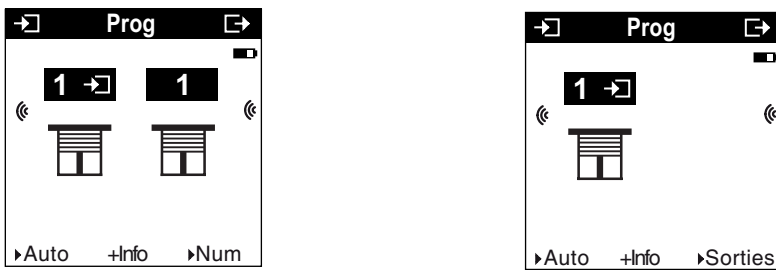

Le mode +Info permet de lier l'indication d'état d'une sortie à un produit de visualisation : Contrôleur d'ambiance, sortie de type voyant, etc.

L'indication d'état émet sur le réseau l'état réel de la sortie à chaque changement d'état.

L'indication d'état est représentée par le symbole  $\blacksquare$ 

L'indication d'état se rajoute à la liste des entrées sur la partie gauche de l'écran du TX100 avec le même numéro que la sortie.

## **3.2 Mode expert**

#### ■ Généralités

Le mode Expert permet :

- D'intégrer des produits KNX non configurables par ETS (outil de visualisation, passerelle internet, domovea) dans l'installation,
- De créer des liens spécifiques non disponibles en mode de configuration Standard.

Dans le mode Expert les fonctions sont présentées au travers des objets de communication utilisés dans le mode de configuration ETS. Les objets apparaissent sous la forme d'une liste située sous les numéros des entrées et des sorties.

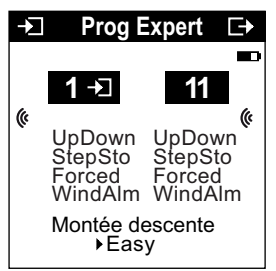

Le mode Expert permet de créer des liens entre des objets de même format en leur affectant la même adresse de groupe.

#### ■ Liste des objets disponibles

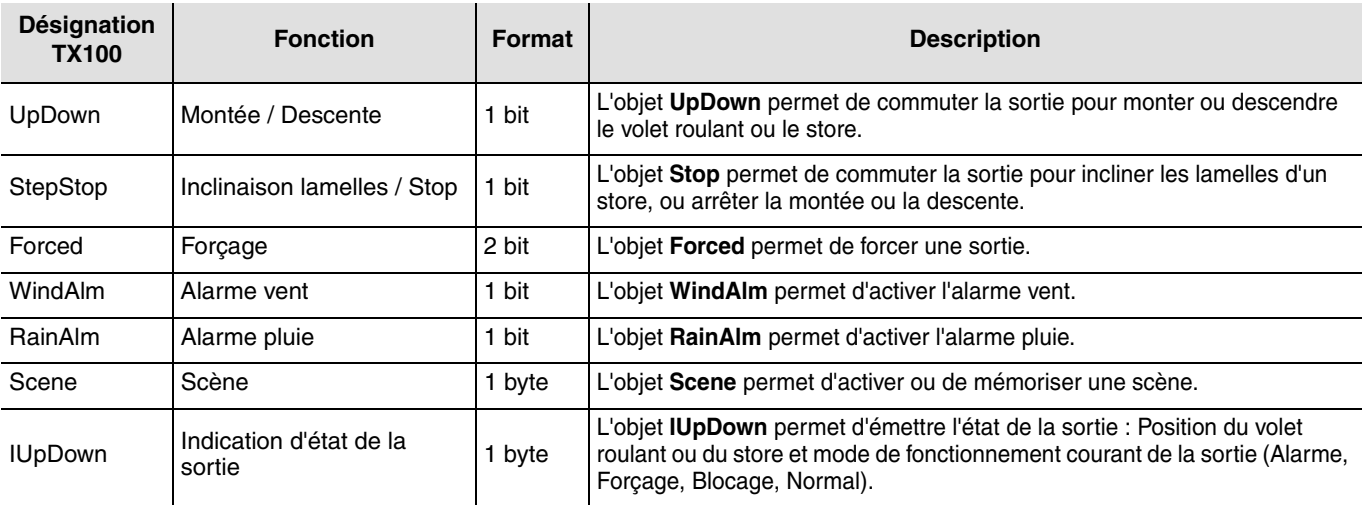

# **4. Fonction Retour usine (RAZ)**

Cette fonction permet de remettre le produit dans sa configuration initiale (configuration en sortie d'usine). Après un retour usine, le produit peut être ré-utilisé dans une nouvelle installation. Le retour usine peut s'effectuer soit directement sur le produit, soit par le menu Gestion Produit / Retour Usine du TX100. Cette dernière solution est conseillée si le produit fait partie de l'installation configurée par TX100.

## **4.1 Retour usine par le TX100**

Le produit fait partie de l'installation : il apparaît dans la liste des produits du menu Retour Usine pouvant être remis en configuration usine.

- Sélectionner le produit dans la liste,
- Appuyer sur v et confirmer l'effacement.

Il est nécessaire de ré-apprendre l'installation après un retour usine afin de retrouver les produits remis en configuration usine.

## **4.2 Retour usine sur le produit**

Le retour usine peut s'effectuer sur le produit, si les données du projet TX100 ont été perdues ou si le produit ne fait pas partie de l'installation.

Retour usine sur le produit :

- Faire un appui long (> à 10 secondes) sur le bouton poussoir "Cfg", relâcher le bouton dès que la led "Cfg" se met à clignoter,
- Attendre l'extinction de la led "Cfg" qui indique la fin du retour usine.

**Pour ré-utiliser avec TX100, un produit déjà programmé dans une autre installation, quel que soit le mode de**  configuration initial (quicklink<sup>2</sup>, TX100 ou ETS), il faut réaliser un retour usine du produit.

# **5. Caractéristiques**

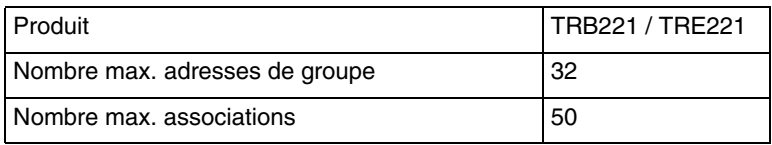

:hager

- $\odot$ HAGER Electro S.A.S 132, Boulevard d'Europe B.P. 78 F- 67212 Obernai Cedex www.hager.fr Tel.: 03.88.04.78.54
- $\circledcirc$ S.A. Hager Modulec N.V. Boulevard Industriel 61 Industrielaan Bruxelles -1070 - Brussel http://www.hagergroup.be Tel.: 02/529.47.11
- $\textcircled{\scriptsize{H}}$ Hager Tehalit AG Glattalstrasse 521 8153 Rümlang http://www.hagergroup.ch Tel.: 01 817 71 71